Serv iceinformation **1725 -0137**

**MP 1000 2500 R , MP3100 HV** E, R 1000 E, MP 2000 R, MP 2000 R MkII, MP<br>1P3100 HV

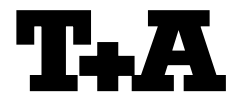

Modul / Subassembly

Gerät / Device

Die Firmware der oben aufgeführten Geräte kann komfortabel über eine bestehende Internetverbindung aktualisiert werden.

**Firmware**

Wird ein MP 1000 E, MP 2x00 R oder MP 3x00 HV zusammen mit einem Vollverstärker (PA) der gleichen Serie betrieben, kann auch dieser über die Link Verbindung (E-Link, R2-Link oder H-Link) aktualisiert werden.

Die genaue Durchführung des Firmwareupdates ist im Folgenden beschrieben.

- Ein funktionierendes Netzwerk mit Router und ein Zugang zu einem Breitband-Internet-Anschluss müssen vorhanden und betriebsbereit sein.
- Schalten Sie das Gerät ein.

## **E-Serie**

- Rufen Sie das Systemmenü durch Drücken der **(sxs)** Taste auf der Gerätefront auf. **R-Serie**
- Rufen Sie das Systemmenü durch Drücken der (MENU) Taste auf der Gerätefront auf.

# **HV-Serie**

- Rufen Sie das Systemmenü durch Drücken der Taste auf der Gerätefront auf.
- Wählen Sie durch Drehen des **SELECT**-Knopfes (R- und HV-Serie) oder mit den (A) / **V** - Tasten (E-Serie) auf der Gerätefront den Menüpunkt "Geräteinfo" aus und bestätigen Sie die Auswahl durch Druck auf den **SELECT**-Knopf / die  $\overline{\text{Cov}}$  -Taste.
- Ist der **MP 1000 E, MP 2x00 R** oder **MP 3x00 HV** über die **Link**-Verbindung mit einem **Vollverstärker (PA)** verbunden, erscheint an dieser Stelle das Geräte Auswahlmenü. Wählen Sie in diesem Fall das zu aktualisierende Gerät durch Drehen des **SELECT** SELECT-Knopfes bzw. mit den<br>
(A) / (V)-Tasten (E-Serie) aus und bestätigen Sie die Auswahl durch Druck auf den **SELECT**-Knopf / die  $\overline{\text{ow}}$ )-Taste.

(Ist kein Vollverstärker angeschlossen, erscheint direkt das Software Update Menü<br>des **MP 1000 E.** MP 2x00 R oder des **MP 1000 E, MP 2x00 R** oder **MP 3x00 HV.**)

# **Allgemeines Introduction**

The firmware of the above mentioned devices can be updated in a convenient way by using the existing Internet connection.

If you are operating a MP 1000 E, MP 2x00 R or MP 3x00 HV in conjunction with an integrated amplifier (PA) from the same series, the amp can also be updated via the Link connection (E-Link, R2-Link or H-Link).

The following section describes the exact method of updating the firmware.

# **Update der Firmware Updating the firmware**

- The basic requirement is a functioning network with router and access to a broadband Internet connection; the system must be operating.
- Switch the machine on.

### **E-Series**

 Call up the System menu by pressing the  $(sys)$  button on the front panel.

## **R-Series**

 Call up the System menu by pressing the **(MENU)** button on the front panel.

#### **HV-Series**

- Call up the System menu by pressing the (c) button on the front panel.
- Select the menu item "**Device info**" by rotating the **SELECT** knob (R- and HV-Series) or with the  $\Box$  / $\Box$ )-buttons (E-Series) on the front panel, and confirm your selection by pressing the **SELECT** knob / the  $\overline{-\alpha}$ button.
- If the **MP 1000 E, MP 2x00 R** or **MP 3x00 HV**  is connected to an **integrated amp (PA)** via the **Link** connection, the Device selection menu appears at this point. In this case select the device to be updated by turning the **SELECT** knob or with the  $\sum$  / $\sum$ buttons (E-Series), then press the **SELECT** knob / the  $\overline{\text{Cov}}$ -button to confirm your choice.

(If there is no integrated amplifier connected, the update menu of the **MP 1000 E, MP 2x00 R** or **MP 3x00 HV** appears directly.)

- Wählen Sie durch Drehen des **SELECT**-Knopfes (R- und HV-Serie) oder mit den (A) / **V** - Tasten (E-Serie) auf der Gerätefront den Menüpunkt "Update" aus und bestätigen Sie die Auswahl durch Druck auf den **SELECT**-Knopf / die  $\overline{\text{Cov}}$  -Taste.
- Die Auswahloption "WEB" sollte nun aktiviert (markiert) sein.
- Das Firmware Update wird durch einen Druck auf den **SELECT**-Knopf / die  $\overline{C}$  -Taste gestartet.
- Der aktuelle Updatefortschritt wird im Display angezeigt.
- Nachdem das Update vollständig ausgeführt wurde (Dauer bis zu 10 Minuten) schaltet das Gerät selbstständig aus und startet neu.
- Nach dem Neustart des Gerätes ist das Update abgeschlossen.

Zur Kontrolle kann unter dem oben beschriebenen Menüpunkt **"Geräteinfo"** der neue Firmwarestand abgefragt werden.

- Select the menu item "**Update**" by rotating the **SELECT** knob (R- and HV-Series) or with the  $\binom{1}{\mathbb{Z}}$  / $\binom{1}{\mathbb{Z}}$ -buttons (E-Series) on the front panel, and confirm your selection by pressing the **SELECT** knob / the  $\overline{(\alpha x)}$ button.
- The Select option "WEB" should now be active (highlighted).
- The firmware update can now be started by pressing the **SELECT** knob / the  $\overrightarrow{ow}$ button.
- The screen displays the current state of progress of the update.
- Once the update has been completed (duration around ten minutes) the device automatically switches itself off and restarts.
- When the machine has restarted, the update is complete.

To ensure that the update was successful, access the "**Device Info**" menu point mentioned above, and check the new firmware status.